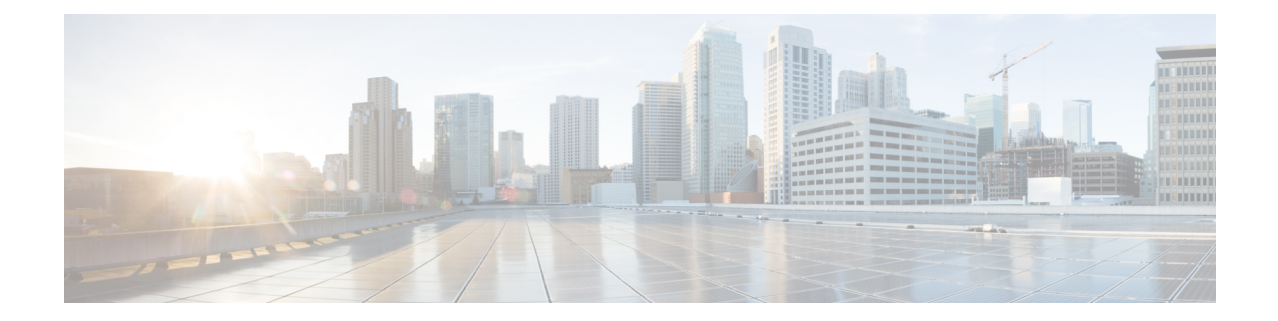

# レイヤ **2** インターフェイスの設定

この章では、レイヤ 2 スイッチング ポートを、Cisco NX-OS デバイスでのアクセス ポートま たはトランク ポートとして構成する方法について説明します。

 $\begin{picture}(20,20) \put(0,0){\line(1,0){10}} \put(15,0){\line(1,0){10}} \put(15,0){\line(1,0){10}} \put(15,0){\line(1,0){10}} \put(15,0){\line(1,0){10}} \put(15,0){\line(1,0){10}} \put(15,0){\line(1,0){10}} \put(15,0){\line(1,0){10}} \put(15,0){\line(1,0){10}} \put(15,0){\line(1,0){10}} \put(15,0){\line(1,0){10}} \put(15,0){\line(1$ 

(注)

- レイヤ 2 ポートは、次のいずれかとして機能できます。
	- トランク ポート
	- アクセス ポート

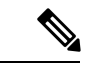

(注) SPAN 宛先インターフェイスについては[、システム管理の概要](cisco-nexus-3550t-configuration-guide_chapter10.pdf#nameddest=unique_174)を参照してください。

レイヤ2スイッチングポートは、アクセスポートまたはトランクポートとして設定できます。 トランクは 1 つのリンクを介して複数の VLAN トラフィックを伝送するので、VLAN をネッ トワーク全体に拡張することができます。すべてのレイヤ2スイッチングポートは、メディア アクセス コントロール(MAC)アドレス テーブルを維持します。

VLAN、MACアドレステーブル、プライベートVLAN、およびスパニングツリープロト コルの詳細については、『Layer 2 Switching [Configuration](cisco-nexus-3550t-configuration-guide_chapter24.pdf#nameddest=unique_209) Guide』 を参照してください。 (注)

- アクセス インターフェイスとトランク インターフェイスについて (2 ページ)
- レイヤ 2 インターフェイスの前提条件 (6 ページ)
- レイヤ 2 インターフェイスのガイドラインおよび制約事項 (6 ページ)
- レイヤ 2 インターフェイスのデフォルト設定 (8 ページ)
- アクセス インターフェイスとトランク インターフェイスの設定 (9 ページ)
- インターフェイス コンフィギュレーションの確認 (20 ページ)
- レイヤ 2 インターフェイスのモニタリング (21 ページ)
- アクセス ポートおよびトランク ポートの設定例 (21 ページ)

• 関連資料 (22 ページ)

## アクセスインターフェイスとトランクインターフェイス について

(注) このデバイスは、IEEE802.1QタイプVLANトランクカプセル化だけをサポートします。

### アクセス インターフェイスとトランク インターフェイスの概要

レイヤ 2 ポートは、アクセスまたはトランク ポートとして次のように設定できます。

- アクセス ポートでは VLAN を 1 つだけ設定でき、1 つの VLAN のトラフィックだけを伝 送できます。
- トランク ポートには複数の VLAN を設定でき、複数の VLAN のトラフィックを同時に伝 送できます。

デフォルトでは、Cisco Nexus® 3550-T スイッチのすべてのポートはレイヤ 3 ポート/レイヤ 2 ポートです。

セットアップ スクリプトを使用するか、**system default switchport** コマンドを入力して、すべ てのポートをレイヤ 2 ポートにできますすべてのポートをレイヤ 2 ポートにできます。セット アップスクリプトを使用する詳細については、「*CiscoNexus® 3550-T Fundamentals*構成」のセ クションを参照してください。CLI を使用して、ポートをレイヤ 2 ポートとして設定するに は、**switchport** コマンドを使用します。

次の図は、ネットワークにおけるトランク ポートの使い方を示したものです。トランク ポー トは、2 つ以上の VLAN のトラフィックを伝送します。

図 **<sup>1</sup> :** トランクおよびアクセス ポートと **VLAN** トラフィック

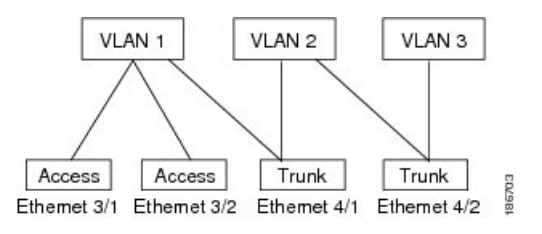

VLAN については、「*Cisco Nexus® 3550-T Layer 2 Switching* 構成」のセクションを参照し てください。 (注)

複数の VLAN に接続するトランク ポートのトラフィックを正しく伝送するために、デバイス は IEEE 802.1Q カプセル化(タギング方式)を使用します(詳細については、「IEEE 802.1Q カプセル化」の項を参照)。

アクセス ポートでのパフォーマンスを最適化するには、そのポートをホスト ポートとして設 定します。ホスト ポートとして設定されたポートは、自動的にアクセス ポートとして設定さ れ、チャネルグループ化はディセーブルになります。ホストを割り当てると、割り当てたポー トがパケット転送を開始する時間が短縮されます。

ホストポートとして設定できるのは端末だけです。端末以外のポートをホストとして設定しよ うとするとエラーになります。

アクセス ポートは、アクセス VLAN 値の他に 802.1Q タグがヘッダーに設定されたパケットを 受信すると、送信元の MAC アドレスを学習せずにドロップします。

レイヤ 2 インターフェイスはアクセス ポートまたはトランク ポートとして機能できますが、 両方のポート タイプとして同時に機能できません。

レイヤ 2 インターフェイスをレイヤ 3 インターフェイスに戻すと、このインターフェイスはレ イヤ 2 の設定をすべて失い、デフォルト VLAN 設定に戻ります。

### **IEEE 802.1Q** カプセル化

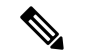

VLAN については、「*Cisco Nexus® 3550-T Layer 2 Switching* 構成」のセクションを参照し てください。 (注)

トランクとは、スイッチと他のネットワーキングデバイス間のポイントツーポイントリンクで す。トランクは 1 つのリンクを介して複数の VLAN トラフィックを伝送するので、VLAN を ネットワーク全体に拡張することができます。

複数の VLAN に接続するトランク ポートのトラフィックを正しく配信するために、デバイス はIEEE 802.1Qカプセル化(タギング方式)を使用します。この方式では、フレームヘッダー に挿入したタグが使用されます。このタグには、そのフレームおよびパケットが属する特定の VLAN に関する情報が含まれます。タグ方式を使用すると、複数の異なる VLAN 用にカプセ ル化されたパケットが、同じポートを通過しても、各 VLAN のトラフィックを区別すること ができます。また、カプセル化された VLAN タグにより、トランクは同じ VLAN 上のネット ワークの端から端までトラフィックを移動させます。

図 **2 : 802.1Q** タグなしヘッダーと **802.1Q** タグ付きヘッダー

| Preamble<br>'-bytes) | Start<br>Frame<br>Delimiter<br>$(1 - b$ yte $)$ | Dest.<br>MAC<br>Address<br>$(6 -$<br>bytes) | Source<br>MAC<br>Address<br>$(6 -$<br>bytes) | Length<br>vpe<br>$(2 -$<br>bytes) | <b>MAC Client Data</b><br>$(0 - n)$ bytes) | Pad<br>$(0-p)$<br>bytes) | Frame<br>Check<br>Sequence<br>$(4 - bytes)$ |
|----------------------|-------------------------------------------------|---------------------------------------------|----------------------------------------------|-----------------------------------|--------------------------------------------|--------------------------|---------------------------------------------|
|----------------------|-------------------------------------------------|---------------------------------------------|----------------------------------------------|-----------------------------------|--------------------------------------------|--------------------------|---------------------------------------------|

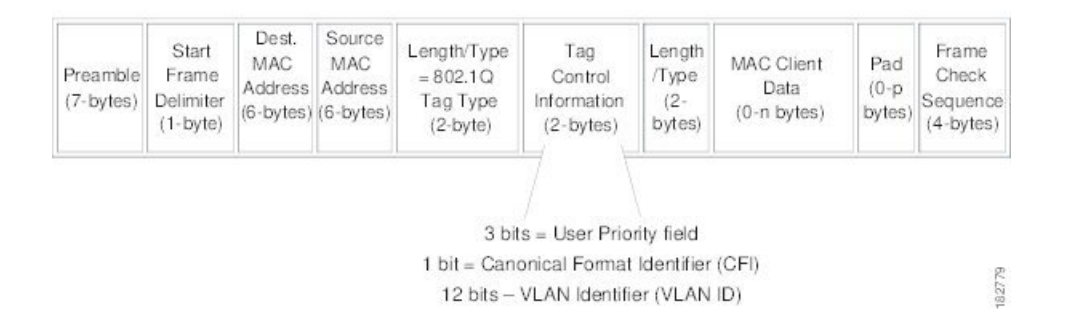

### アクセス **VLAN**

アクセス モードでポートを設定すると、そのインターフェイスのトラフィックを伝送する VLAN を指定できます。アクセス モードのポート(アクセス ポート)用に VLAN を設定しな いと、そのインターフェイスはデフォルトの VLAN(VLAN1)のトラフィックだけを伝送し ます。

VLANのアクセスポートメンバーシップを変更するには、新しいVLANを指定します。VLAN をアクセス ポートのアクセス VLAN として割り当てるには、まず、VLAN を作成する必要が あります。アクセス ポートのアクセス VLAN をまだ作成していない VLAN に変更すると、ア クセス ポートがシャットダウンされます。

アクセス ポートは、アクセス VLAN 値の他に 802.1Q タグがヘッダーに設定されたパケットを 受信すると、送信元の MAC アドレスを学習せずにドロップします。

### トランク ポートのネイティブ **VLAN ID**

トランク ポートは、タグなしパケットと 802.1Q タグ付きパケットを同時に伝送できます。デ フォルトのポート VLAN ID をトランク ポートに割り当てると、すべてのタグなしトラフィッ クが、そのトランク ポートのデフォルトのポート VLAN ID で伝送され、タグなしトラフィッ クはすべてこの VLAN に属するものと見なされます。この VLAN のことを、トランク ポート のネイティブ VLAN ID といいます。つまり、トランク ポートでタグなしトラフィックを伝送 する VLAN がネイティブ VLAN ID となります。

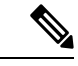

(注) ネイティブ VLAN ID 番号は、トランクの両端で一致していなければなりません。

トランク ポートは、デフォルトのポート VLAN ID と同じ VLAN が設定された出力パケットを タグなしで送信します。他のすべての出力パケットは、トランクポートによってタグ付けされ ます。ネイティブ VLAN ID を設定しないと、トランク ポートはデフォルト VLAN を使用しま す。

### ネイティブ **VLAN** トラフィックのタギング

シスコのソフトウェアは、トランクポートでIEEE 802.1Q標準をサポートします。タグなしト ラフィックがトランク ポートを通過するには、パケットにタグがない VLAN を作成する必要 があります(またはデフォルト VLAN を使用することもできます)。タグなしパケットはト ランク ポートとアクセス ポートを通過できます。

ただし、デバイスを通過するすべてのパケットに 802.1Q タグがあり、トランクのネイティブ VLAN の値と一致する場合はタギングが取り除かれ、タグなしパケットとしてトランク ポー トから出力されます。トランク ポートのネイティブ VLAN でパケットのタギングを保持した い場合は、この点が問題になります。

### **Allowed VLANs**

デフォルトでは、トランク ポートはすべての VLAN に対してトラフィックを送受信します。 各トランク上では、すべての VLAN ID が許可されます。この包括的なリストから VLAN を削 除することによって、特定の VLAN からのトラフィックが、そのトランクを通過するのを禁 止できます。後ほど、トラフィックを伝送するトランクの VLAN を指定してリストに追加し 直すこともできます。

デフォルトVLANのスパニングツリープロトコル(STP)トポロジを区切るには、許容VLAN のリストからVLAN1を削除します。この分割を行わないと、VLAN1(デフォルトでは、すべ てのポートでイネーブル)が非常に大きなSTPトポロジを形成し、STPのコンバージェンス中 に問題が発生する可能性があります。VLAN1 を削除すると、そのポート上で VLAN1 のデー タ トラフィックはすべてブロックされますが、制御トラフィックは通過し続けます。

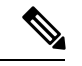

STP の詳細については、「*Cisco Nexus® 3550-T Layer 2 Switching* 構成」のセクションを参 照してください。 (注)

### デフォルト インターフェイス

デフォルト インターフェイス機能を使用して、イーサネット、ループバック、VLAN ネット ワーク、およびポートチャネルインターフェイスなどの物理インターフェイスおよび論理イン ターフェイスの両方に対する構成済みパラメータを消去できます。

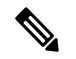

(注) すべての 48 ポートがデフォルト インターフェイスに選択できます。

### スイッチ仮想インターフェイスおよび自動ステート動作

Cisco NX-OS では、スイッチ仮想インターフェイス(SVI)は、デバイスの VLAN のブリッジ ング機能とルーティング機能間の論理インターフェイスを表します。

このインターフェイスの動作状態は、その対応するVLAN内のさまざまなポートの状態によっ て決まります。VLAN の SVI インターフェイスは、その VLAN 内の少なくとも 1 個のポート がスパニングツリープロトコル (STP)のフォワーディング ステートにある場合に稼働しま す。同様に、このインターフェイスは最後の STP 転送ポートがダウンするか、別の STP 状態 になったとき、ダウンします。

### 高可用性

ソフトウェアは、レイヤ 2 ポートのハイ アベイラビリティをサポートします。

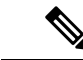

高可用性機能の詳細については、『*Cisco Nexus® 3550-T* 高可用性および冗長性ガイド』 を参照してください。 (注)

## レイヤ **2** インターフェイスの前提条件

レイヤ 2 インターフェイスには次の前提条件があります。

- デバイスにログインしている。
- デフォルトでは、Cisco NX-OS はレイヤ 3 パラメータを設定します。レイヤ 2 パラメータ を設定するには、ポート モードをレイヤ 2 に切り替える必要があります。**switchport** コマ ンドを使用すれば、ポート モードを変更できます。
- **switchport mode** コマンドを使用する前に、ポートをレイヤ 2 ポートとして設定する必要 があります。デフォルトでは、デバイスのポートはすべてレイヤ3ポートです。デフォル トでは、Cisco Nexus® 3550-T デバイスのすべてのポートはレイヤ 2 ポートです。

## レイヤ **2** インターフェイスのガイドラインおよび制約事 項

VLAN トランキングには次の設定上のガイドラインと制限事項があります。

- ポートはレイヤ 2 またはレイヤ 3 インターフェイスのいずれかです。両方が同時に成立す ることはありません。
- レイヤ 3 ポートをレイヤ 2 ポートに変更する場合またはレイヤ 2 ポートをレイヤ 3 ポート に変更する場合は、レイヤに依存するすべての設定は失われます。アクセスまたはトラン

ク ポートをレイヤ 3 ポートに変更すると、アクセス VLAN、ネイティブ VLAN、許容 VLAN などの情報はすべて失われます。

- アクセスリンクを持つデバイスには接続しないでください。アクセスリンクによりVLAN が区分されることがあります。
- 802.1Q トランクを介してシスコ デバイスを接続するときは、802.1Q トランクのネイティ ブ VLAN がトランク リンクの両端で同じであることを確認してください。トランクの一 端のネイティブ VLAN と反対側の端のネイティブ VLAN が異なると、スパニングツリー ループの原因になります。
- ネットワーク上のすべてのネイティブ VLAN についてスパニングツリーをディセーブル にせずに、802.1Q トランクの VLAN 上のスパニングツリーをディセーブルにすると、ス パニングツリー ループが発生することがあります。802.1Q トランクのネイティブ VLAN のスパニングツリーはイネーブルのままにしておく必要があります。スパニングツリーを イネーブルにしておけない場合は、ネットワークの各 VLAN のスパニングツリーをディ セーブルにする必要があります。スパニングツリーをディセーブルにする前に、ネット ワークに物理ループがないことを確認してください。
- 802.1Q トランクを介して 2 台のシスコ デバイスを接続すると、トランク上で許容される VLAN ごとにスパニングツリー ブリッジ プロトコル データ ユニット(BPDU)が交換さ れます。トランクのネイティブ VLAN 上の BPDU は、タグなしの状態で予約済み IEEE 802.1D スパニングツリー マルチキャスト MAC アドレス (01-80-C2-00-00-00) に送信され ます。トランクの他のすべての VLAN 上の BPDU は、タグ付きの状態で、予約済み Cisco Shared Spanning Tree (SSTP) マルチキャスト MAC アドレス (01-00-0c-cc-cc-cd) に送信さ れます。
- 他社製の 802.1Q デバイスでは、すべての VLAN に対してスパニングツリー トポロジを定 義するスパニングツリーのインスタンス (Mono Spanning Tree) が 1 つしか維持されませ ん。802.1Qトランクを介してシスコ製スイッチを他社製のスイッチに接続すると、他社製 のスイッチの Mono Spanning Tree とシスコ製スイッチのネイティブ VLAN スパニングツ リーが組み合わされて、CommonSpanningTree(CST)と呼ばれる単一のスパニングツリー トポロジが形成されます。
- シスコ デバイスは、トランクのネイティブ VLAN 以外の VLAN にある SSTP マルチキャ スト MAC アドレスに BPDU を伝送します。したがって、他社製のデバイスではこれらの フレームが BPDU として認識されず、対応する VLAN のすべてのポート上でフラッディ ングされます。他社製の802.1Qクラウドに接続された他のシスコデバイスは、フラッディ ングされたこれらの BPDU を受信します。BPDU を受信すると、Cisco スイッチは、他社 製の 802.1Q デバイス クラウドにわたって、VLAN 別のスパニングツリー トポロジを維持 できます。シスコ デバイスを隔てている他社製の 802.1Q クラウドは、802.1Q トランクを 介して他社製の 802.1Q クラウドに接続されたすべてのデバイス間の単一のブロードキャ スト セグメントとして処理されます。
- シスコデバイスを他社製の802.1Qクラウドに接続するすべての802.1Qトランク上で、ネ イティブ VLAN が同じであることを確認します。
- 他社製の特定の 802.1Q クラウドに複数のシスコ デバイスを接続する場合は、すべての接 続に802.1Qトランクを使用する必要があります。シスコデバイスを他社製の802.1Qクラ

ウドにアクセスポート経由で接続することはできません。この場合、シスコ製のアクセス ポートはスパニングツリー「ポート不一致」状態になり、トラフィックはポートを通過し ません。

- トランク ポートをポートチャネル グループに含めることができますが、そのグループの トランクはすべて同じ設定にする必要があります。グループを初めて作成したときには、 そのグループに最初に追加されたポートのパラメータ設定値をすべてのポートが引き継ぎ ます。パラメータの設定を変更すると、許容 VLAN やトランク ステータスなど、デバイ スのグループのすべてのポートにその設定を伝えます。たとえば、ポートグループのある ポートがトランクになるのを中止すると、すべてのポートがトランクになるのを中止しま す。
- clear mac address-table dynamicコマンドを使用してVLANのMACアドレスをクリアすると、 そのVLANのダイナミックARP(Address Resolution Protocol)エントリが更新されます。
- VLAN上にスタティックARPエントリが存在し、MACアドレスからポートへのマッピング が存在しない場合、スーパーバイザはARP要求を生成してMACアドレスを学習できます。 MACアドレスを学習すると、隣接エントリは正しい物理ポートをポイントします。
- Cisco NX-OSは、SVIの1つがBIA MAC(バーンドインMACアドレス)を使用してCisco Nexus 9000上にある場合、2つのVLAN間のトランスペアレントブリッジングをサポートし ません。これは、BIA MACがSVI / VLAN間で共有される場合に発生します。BIA MACと は異なるMACを、トランスペアレントブリッジングが正しく動作するようにSVIで設定で きます。
- インターフェイス モードをトランク VLAN とトランク VLAN に同時に設定しようとする と、エラー メッセージが表示されることがあります。Cisco NX-OS インターフェイスで は、インターフェイス モードのデフォルト値は access です。トランク関連の設定を実装 するには、最初にインターフェイス モードを trunk に変更してから、トランク VLAN 範囲 を設定する必要があります。
- *Cisco Nexus 3550-T - 10.1(2t)* リリース のスイッチはカットスルー転送を行います。した がって、MTU チェックは導入されていません。

ハードウェア バッファリングはジャンボ パケット用に設計されておらず、通常の mtu サ イズ 1516 を超えるパケットはサポートされていません。

## レイヤ **2** インターフェイスのデフォルト設定

次の表に、デバイスのアクセスおよびトランク ポート モード パラメータのデフォルト設定を 示します。

# アクセスインターフェイスとトランクインターフェイス の設定

Cisco IOS の CLI に慣れている場合、この機能に対応する Cisco NX-OS コマンドは通常使 用する Cisco IOS コマンドと異なる場合があるので注意してください。 (注)

### レイヤ **2** アクセス ポートとしての **VLAN** インターフェイスの設定

レイヤ2ポートをアクセスポートとして設定できます。アクセスポートは、パケットを、1つ のタグなし VLAN 上だけで送信します。インターフェイスが伝送する VLAN トラフィックを 指定します。これがアクセス VLAN になります。アクセス ポートの VLAN を指定しない場 合、そのインターフェイスはデフォルト VLAN のトラフィックだけを伝送します。デフォル トの VLAN は VLAN 1 です。

VLAN をアクセス VLAN として指定するには、その VLAN が存在しなければなりません。シ ステムは、存在しないアクセス VLAN に割り当てられたアクセス ポートをシャット ダウンし ます。

#### 始める前に

レイヤ 2 インターフェイスを設定することを確認します。

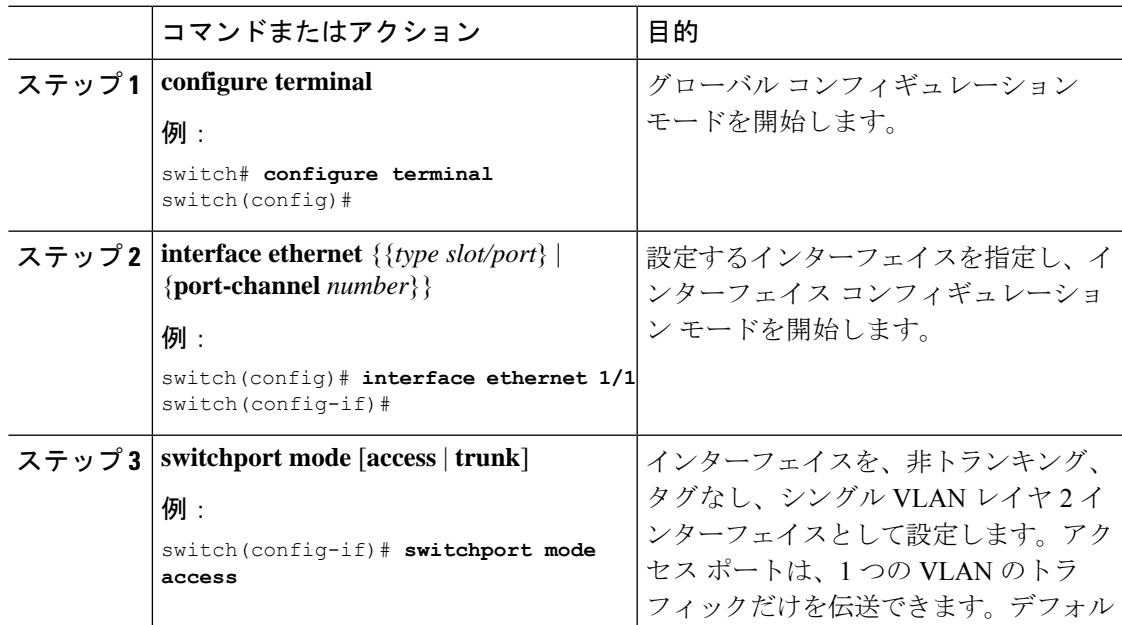

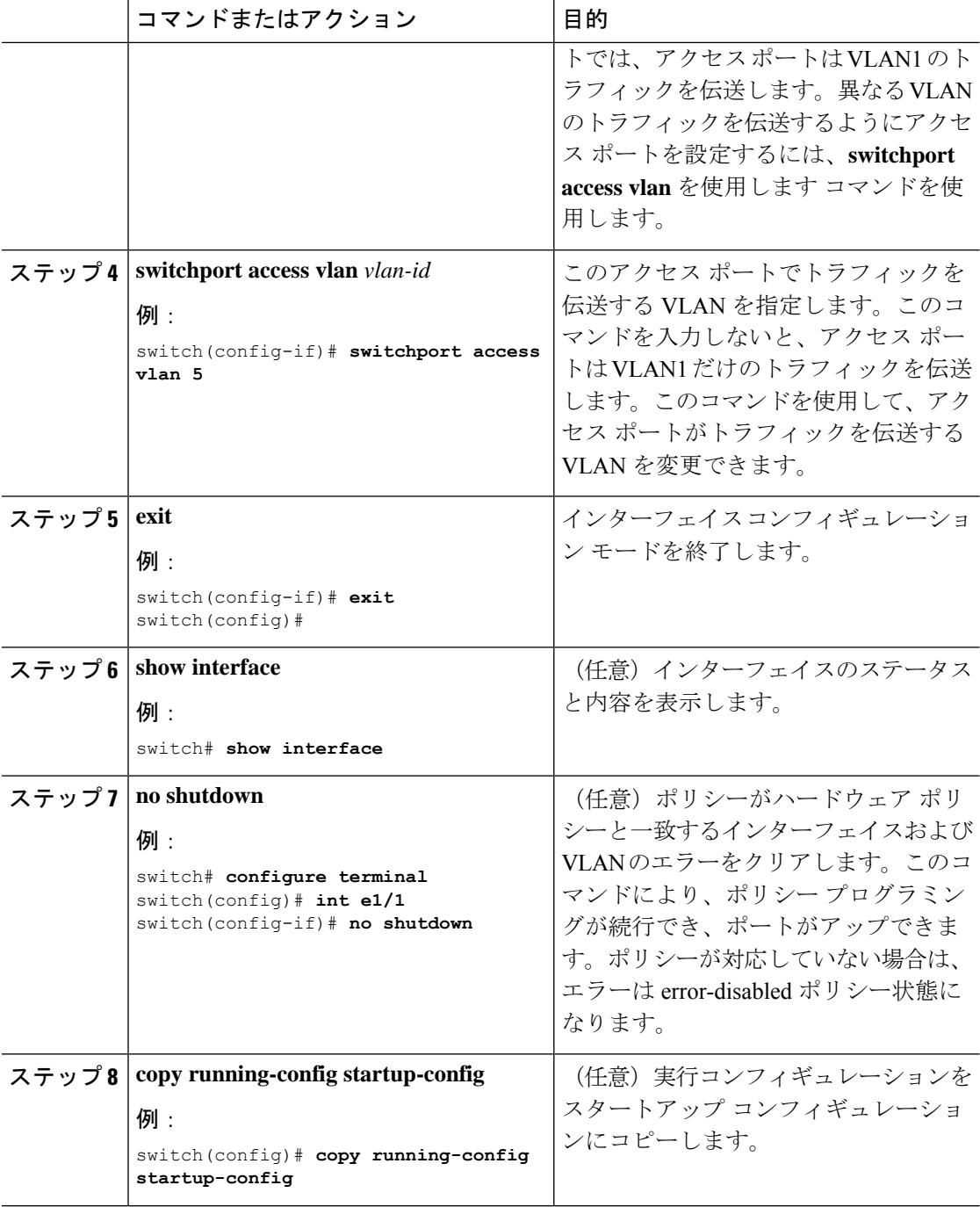

次に、イーサネット1/1をレイヤ2アクセスポートとして設定し、VLAN5のトラフィッ クだけを伝送する例を示します。

```
switch# configure terminal
switch(config)# interface ethernet 1/1
```

```
switch(config-if)# switchport mode access
switch(config-if)# switchport access vlan 5
switch(config-if)#
```
### アクセス ホスト ポートの設定

(注) switchport host コマンドは、端末に接続するインターフェイスだけに使用します。

端末に接続されたアクセスポートでのパフォーマンスを最適化するには、そのポートをホスト ポートとしても設定します。アクセス ホスト ポートはエッジ ポートと同様に STP を処理し、 ブロッキング ステートおよびラーニング ステートを通過することなくただちにフォワーディ ング ステートに移行します。インターフェイスをアクセス ホスト ポートとして設定すると、 そのインターフェイス上でポート チャネル動作がディセーブルになります。

 $\mathscr{D}_{\mathscr{A}}$ 

ポートチャネル インターフェイスについては、「ポート チャネルの構成」のセクション および「*Cisco Nexus® 3550-T Layer 2 Switching* の構成 」のセクションを参照してくださ い。 (注)

#### 始める前に

エンドステーションのインターフェイスに接続された適切なインターフェイスを設定すること を確認してください。

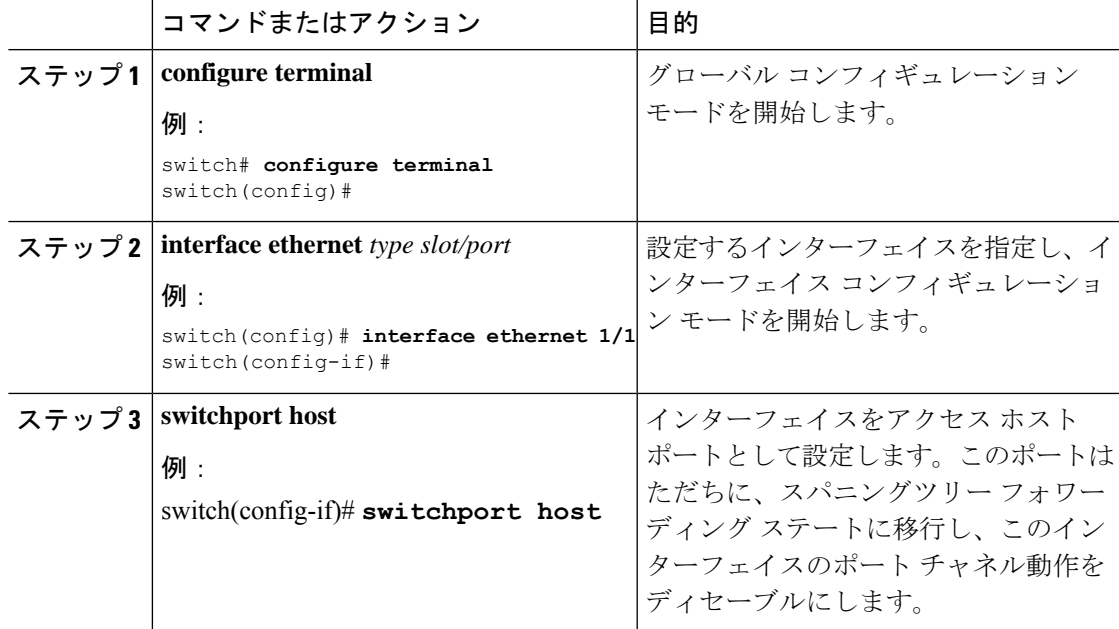

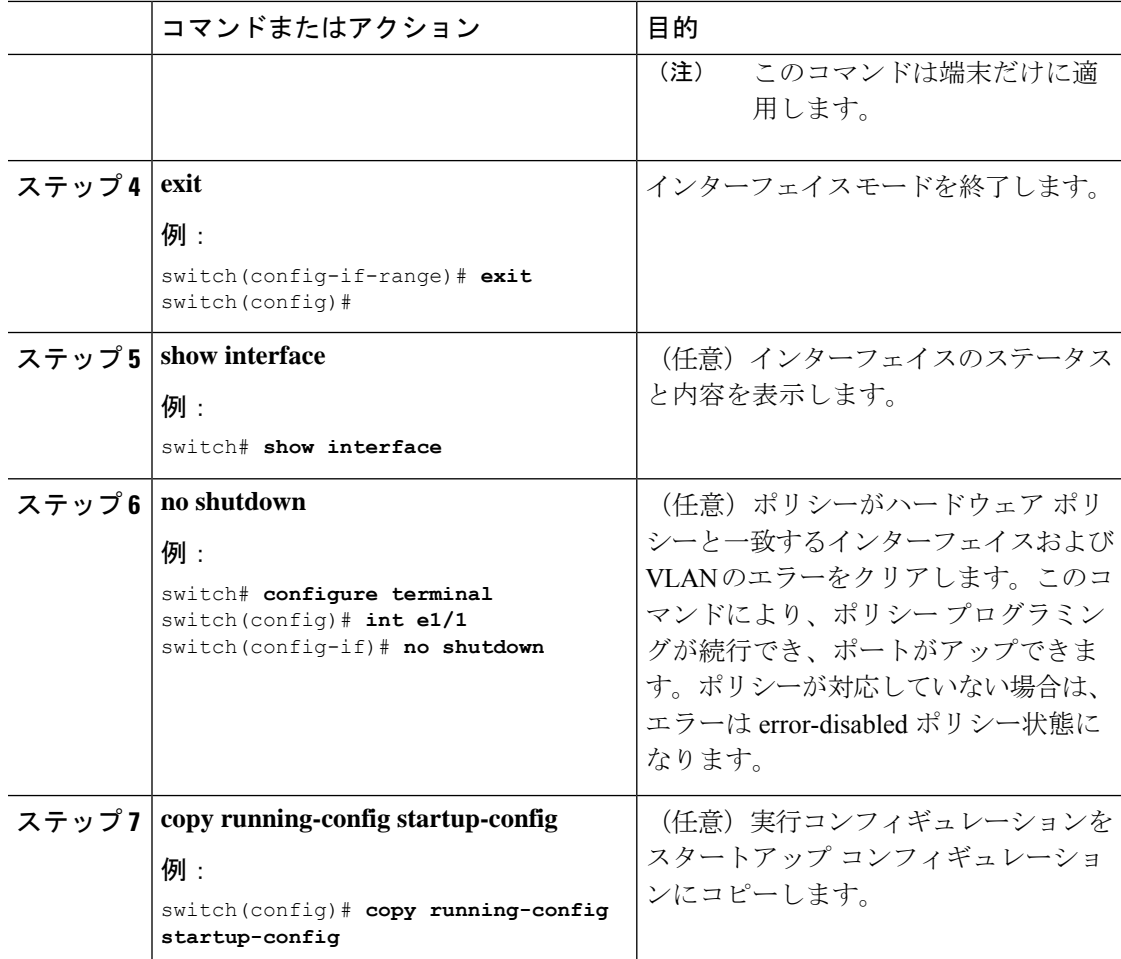

次に、イーサネット1/1 をレイヤ2アクセスポートとして設定し、PortFast を有効化し てポート チャネルを無効化にする例を示します。

```
switch# configure terminal
switch(config)# interface ethernet 1/1
switch(config-if)# switchport host
switch(config-if)#
```
### トランク ポートの設定

レイヤ 2 ポートをトランク ポートとして設定できます。トランク ポートは、1 つの VLAN の 非タグ付きパケットと、複数のVLANのカプセル化されたタグ付きパケットを伝送します(カ プセル化については、「*IEEE 802.1Q* カプセル化」のセクションを参照してください)。

(注) デバイスは 802.1Q カプセル化だけをサポートします。

#### 始める前に

トランク ポートを設定する前に、レイヤ 2 インターフェイスを設定することを確認します。

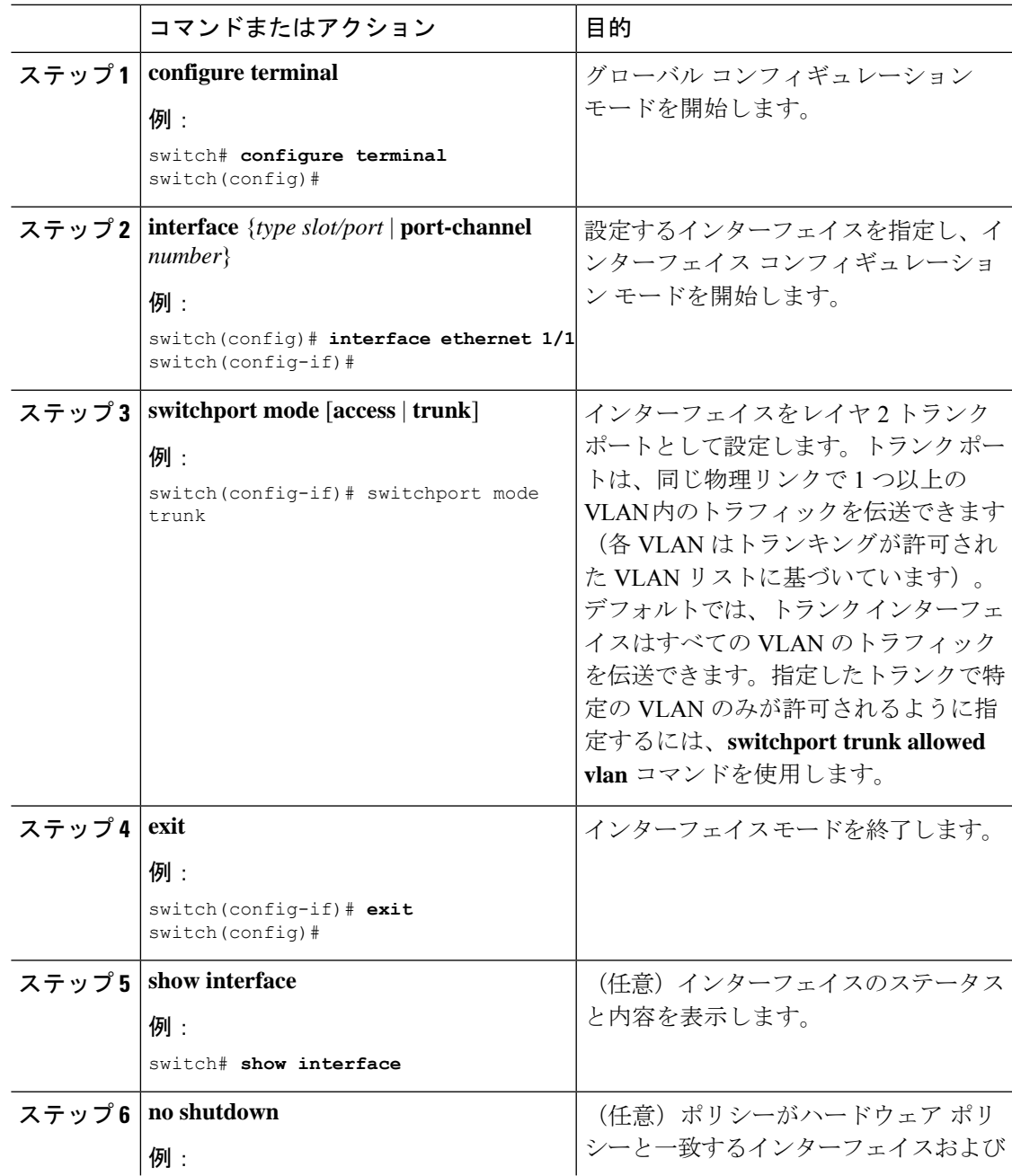

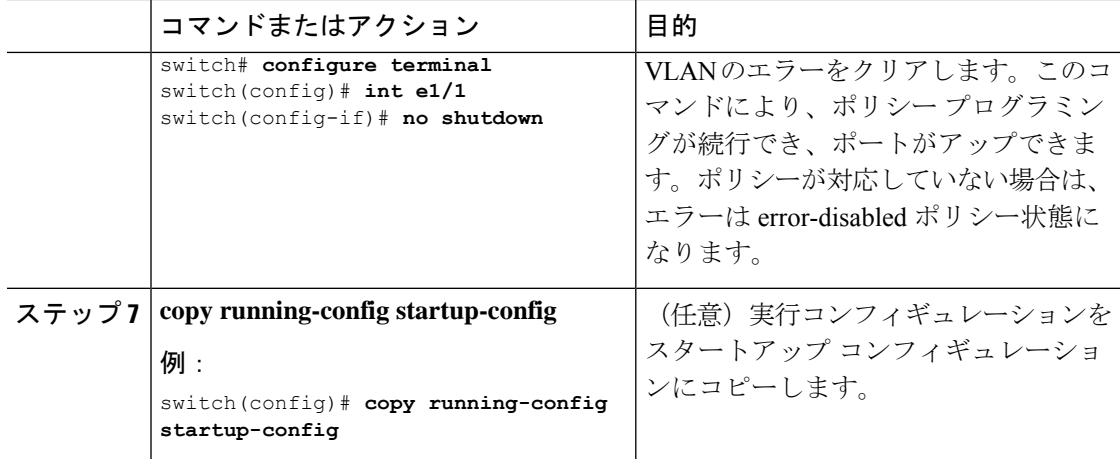

次に、イーサネット 1/1 をレイヤ 2 トランク ポートとして設定する例を示します。

```
switch# configure terminal
switch(config)# interface ethernet 1/1
switch(config-if)# switchport mode trunk
switch(config-if)#
```
## **802.1Q** トランク ポートのネイティブ **VLAN** の設定

ネイティブ VLAN を 802.1Q トランク ポートに設定できます。このパラメータを設定しない と、トランク ポートは、デフォルト VLAN をネイティブ VLAN ID として使用します。

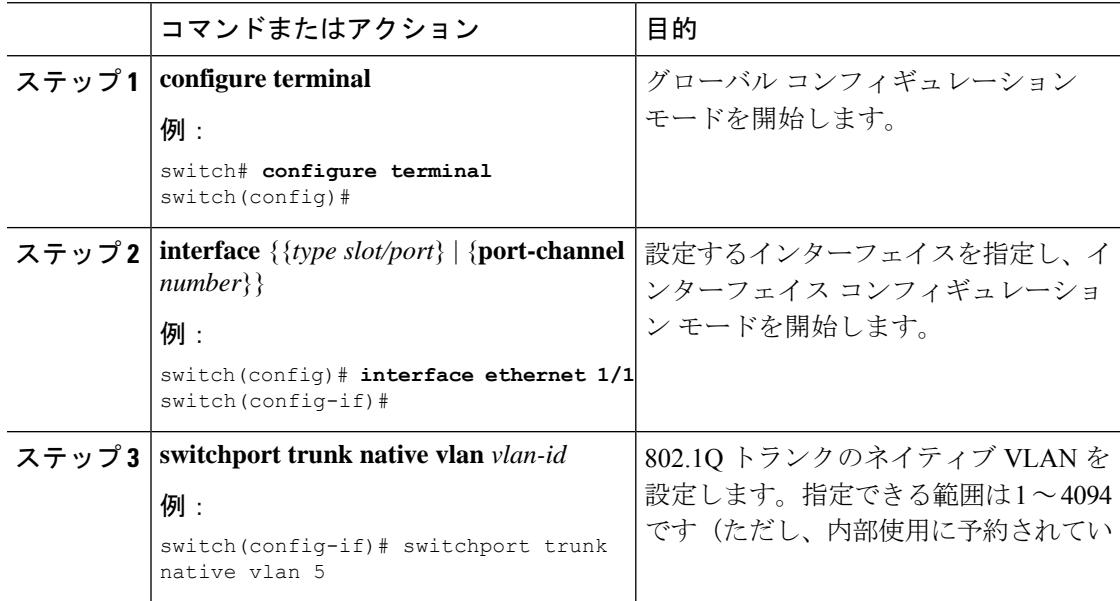

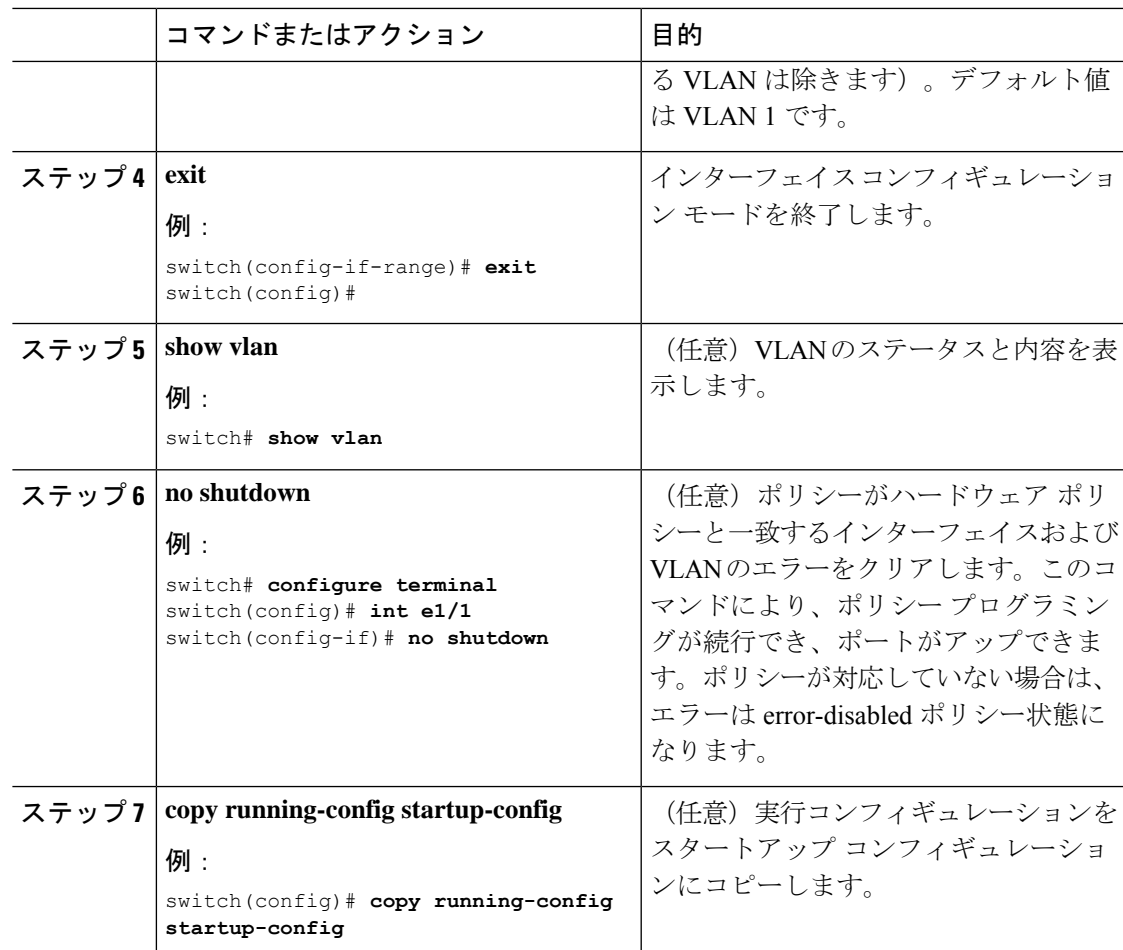

次に、ネイティブ VLAN をイーサネット 1/1 に設定し、レイヤ 2 トランク ポートを VLAN5 に設定する例を示します。

```
switch# configure terminal
switch(config)# interface ethernet 1/1
switch(config-if)# switchport trunk native vlan 5
switch(config-if)#
```
### トランキング ポートの許可 **VLAN** の設定

特定のトランク ポートで許可されている VLAN の ID を指定できます。

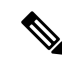

**switchport trunk allowed vlan** *vlan-list* コマンドは、指定されたポートの現在のVLANリス トを新しいリストに置き換えます。新しいリストが適用される前に確認を求められます。 大規模な設定のコピー アンド ペーストをしている場合は、CLI が他のコマンドを受け入 れる前に確認のため待機しているので障害が発生する場合があります。この問題を回避 するため、**terminal dont-ask** を使用してプロンプトを無効にできます。 コマンドを入力 してから、設定を貼り付けます。 (注)

#### 始める前に

指定トランク ポートの許可 VLAN を設定する前に、正しいインターフェイスを設定している こと、およびそのインターフェイスがトランクであることを確認してください。

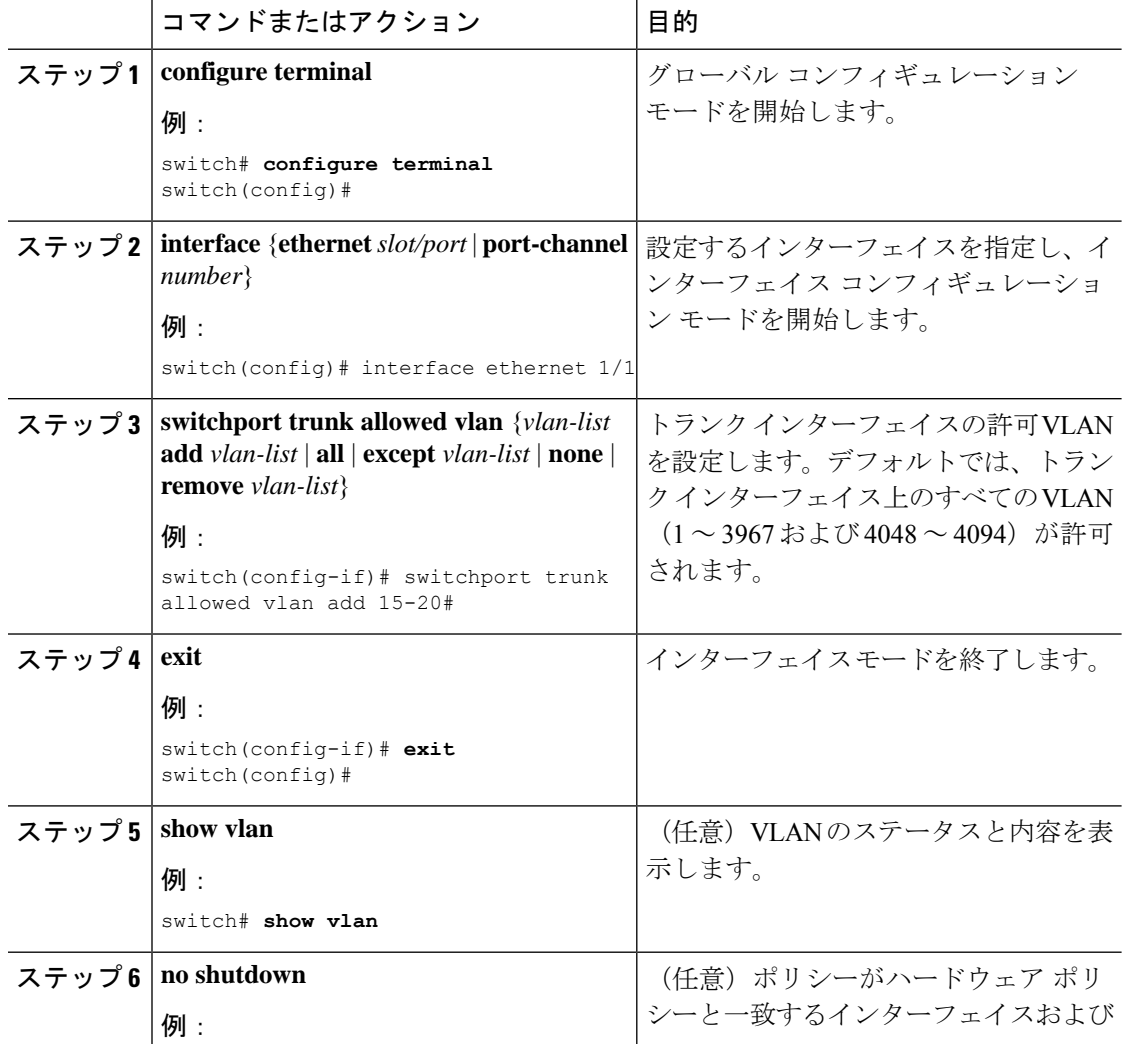

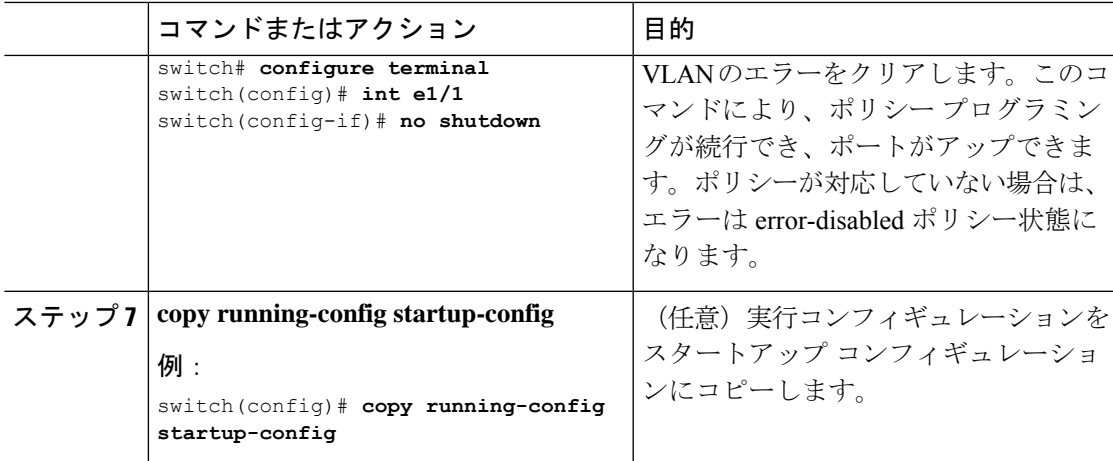

次に、VLAN 15 ~ 20 をイーサネット 1/1、レイヤ 2 トランク ポートの許容 VLAN リ ストに追加する例を示します。

```
switch# configure terminal
switch(config)# interface ethernet 1/1
switch(config-if)# switchport trunk allowed vlan 15-20
switch(config-if)#
```
### デフォルト インターフェイスの設定

デフォルトインターフェイス機能によって、イーサネット、ループバック、VLANネットワー ク、ポートチャネル、およびトンネルインターフェイスなどの複数インターフェイスの既存コ ンフィギュレーションを消去できます。特定のインターフェイスでのすべてのユーザコンフィ ギュレーションは削除されます。後で削除したコンフィギュレーションを復元できるように、 任意でチェックポイントを作成してからインターフェイスのコンフィギュレーションを消去で きます。

## $\label{eq:1} \bigotimes_{\mathbb{Z}}\mathbb{Z}_{\mathbb{Z}}$

デフォルトのインターフェイス機能は、管理インターフェイスに対しサポートされてい ません。それはデバイスが到達不能な状態になる可能性があるためです。 (注)

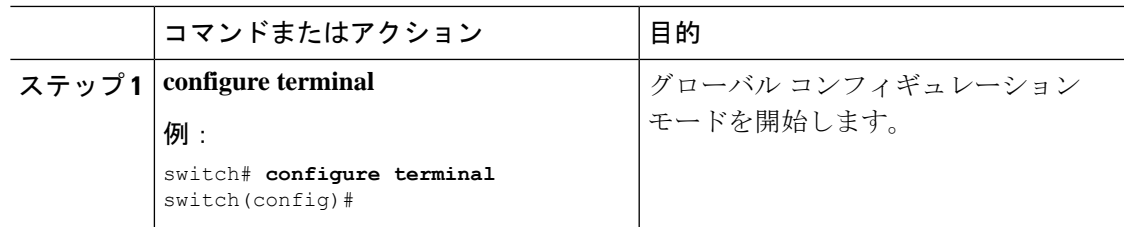

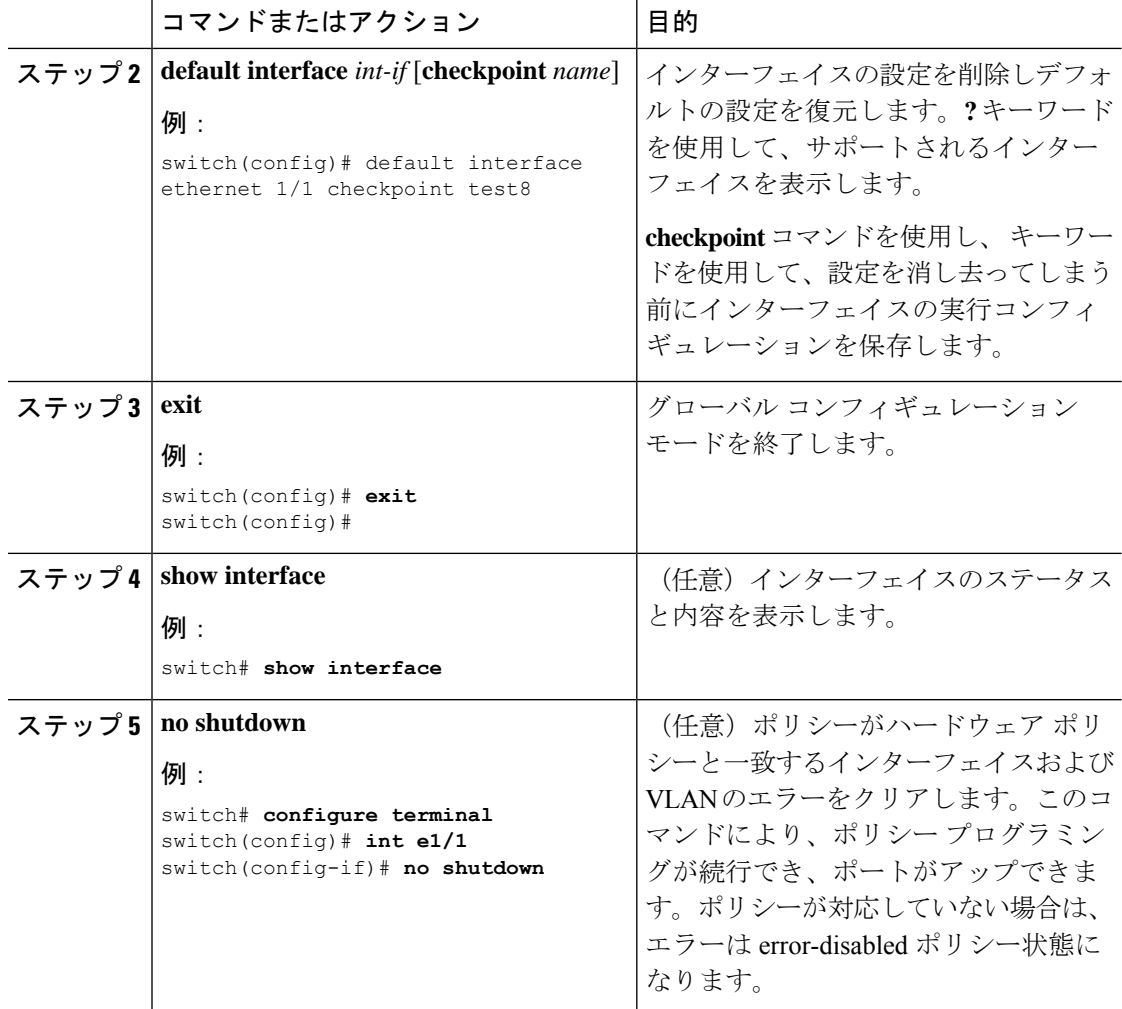

次に、ロールバック目的で実行コンフィギュレーションのチェックポイントを保存す る際にイーサネット インターフェイスの設定を削除する例を示します。

```
switch# configure terminal
switch(config)# default interface ethernet 1/1 checkpoint test8
.......Done
switch(config)#
```
## システムのデフォルト ポート モードをレイヤ **2** に変更

システムのデフォルト ポート モードをレイヤ 2 アクセス ポートに設定できます。

 $\mathbf I$ 

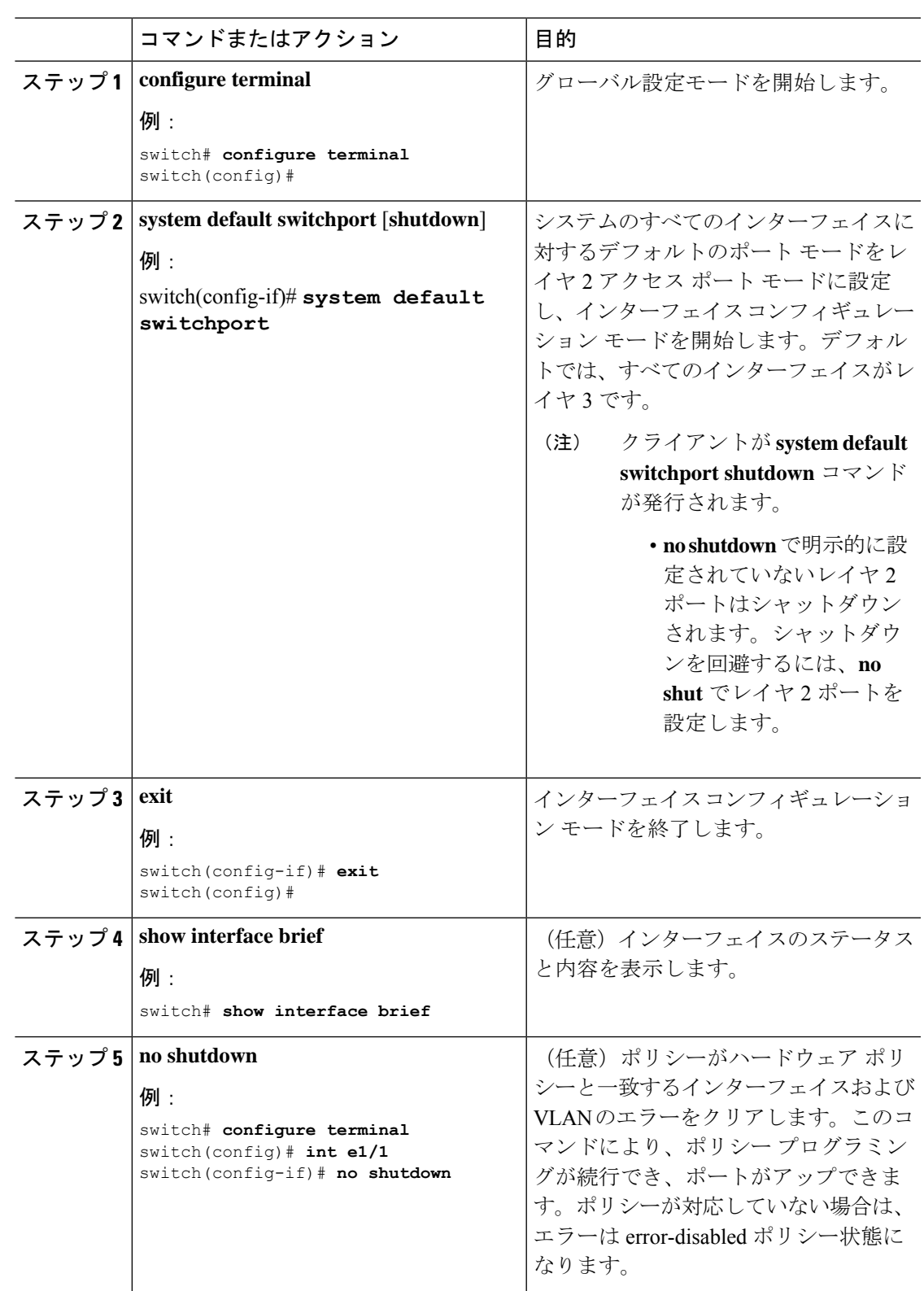

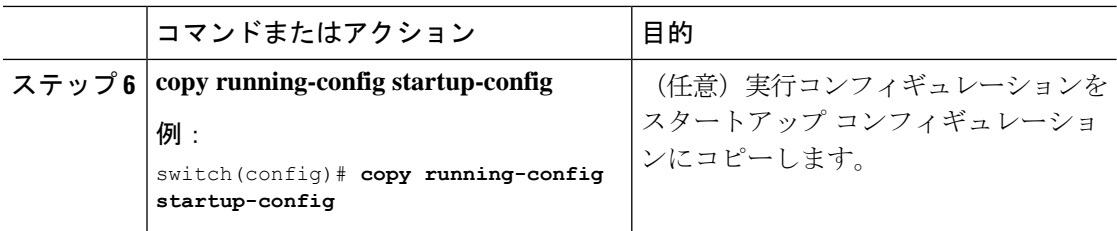

次に、システムポートをデフォルトでレイヤ2アクセスポートに設定する例を示しま す。

```
switch# configure terminal
switch(config-if)# system default switchport
switch(config-if)#
```
## インターフェイス コンフィギュレーションの確認

アクセスおよびトランクインターフェイス設定情報を表示するには、次のタスクのいずれかを 行います。

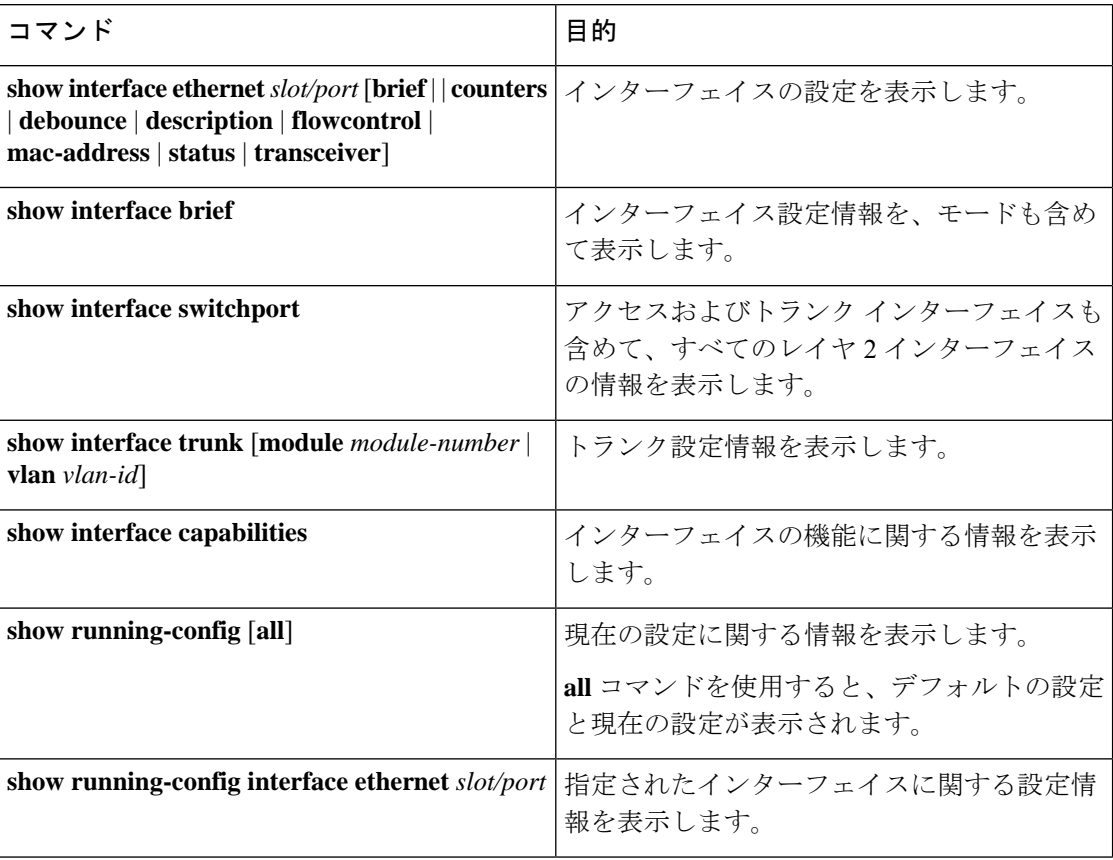

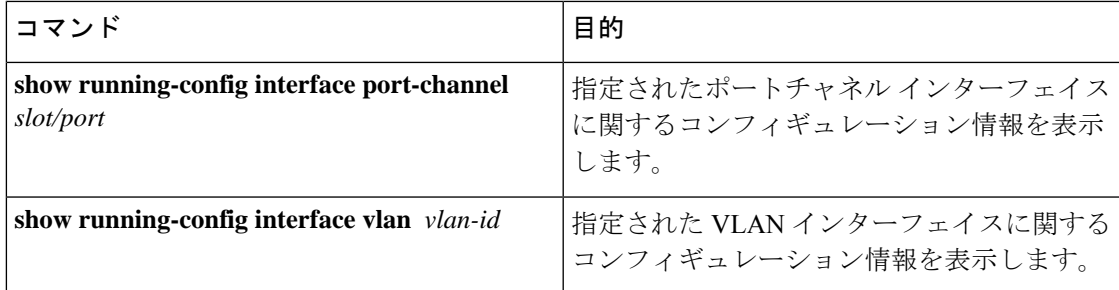

## レイヤ **2** インターフェイスのモニタリング

レイヤ 2 インターフェイスを表示するには、次のコマンドを使用します。

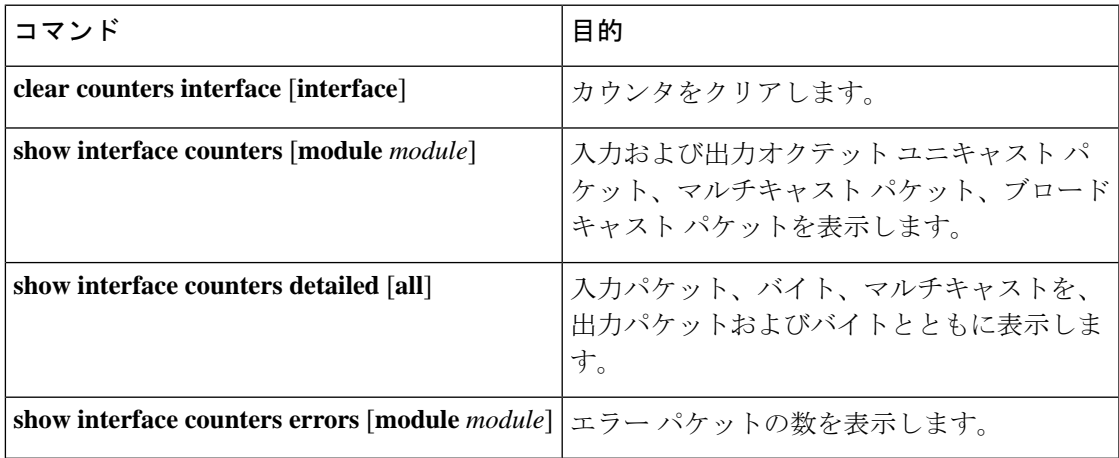

## アクセス ポートおよびトランク ポートの設定例

次に、レイヤ2アクセスインターフェイスを設定し、このインターフェイスにアクセスVLAN モードを割り当てる例を示します。

```
switch# configure terminal
switch(config)# interface ethernet 1/30
switch(config-if)# switchport
switch(config-if)# switchport mode access
switch(config-if)# switchport access vlan 5
switch(config-if)#
```
次に、レイヤ 2 トランク インターフェイスを設定してネイティブ VLAN および許容 VLAN を 割り当て、デバイスにトランク インターフェイスのネイティブ VLAN トラフィックのタグを 設定する例を示します。

```
switch# configure terminal
switch(config)# interface ethernet 1/35
switch(config-if)# switchport
switch(config-if)# switchport mode trunk
switch(config-if)# switchport trunk native vlan 10
switch(config-if)# switchport trunk allowed vlan 5, 10
```
I

switch(config-if)# **exit** switch(config)#

## 関連資料

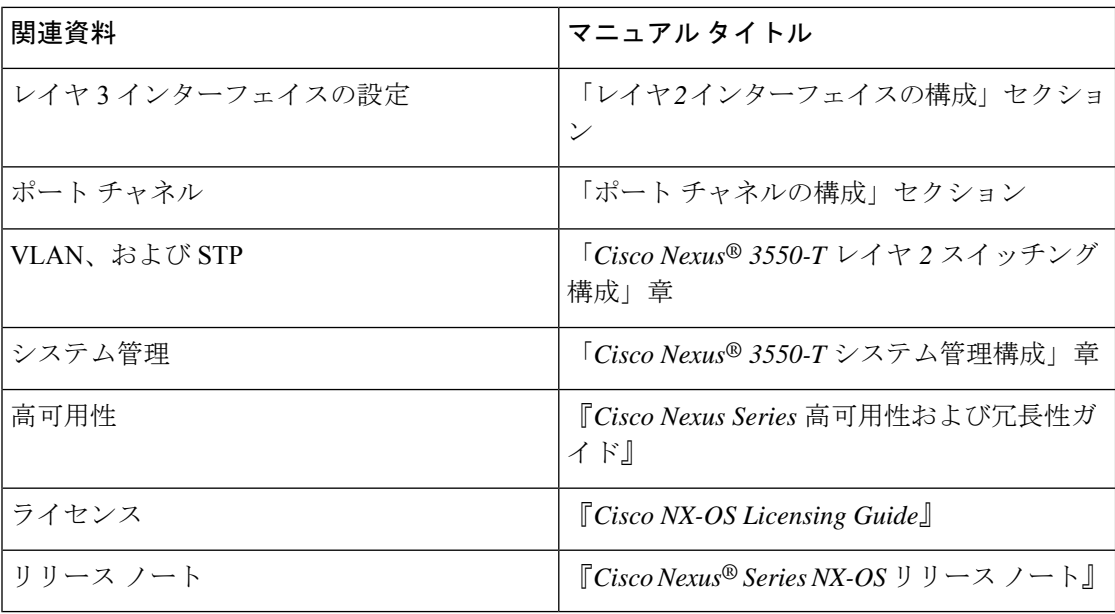

翻訳について

このドキュメントは、米国シスコ発行ドキュメントの参考和訳です。リンク情報につきましては 、日本語版掲載時点で、英語版にアップデートがあり、リンク先のページが移動/変更されている 場合がありますことをご了承ください。あくまでも参考和訳となりますので、正式な内容につい ては米国サイトのドキュメントを参照ください。